## FAQ по оборудованию сотовой связи (2G/3G/4G-модемам)

## Оглавление

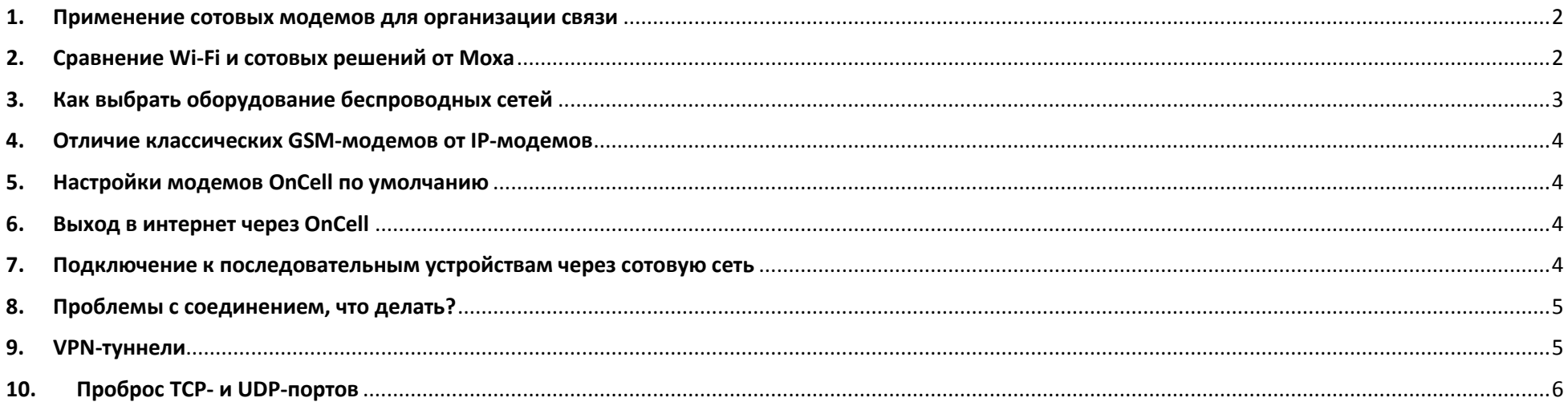

#### <span id="page-1-0"></span>1. Применение сотовых модемов для организации связи

Для получения доступа к удаленным объектам или объединения их в общую сеть применяют сотовые модемы. Обмен данными между модемами происходит на основе сетей операторов мобильной связи, поэтому главным условиям использования подобного оборудования является покрытие объекта сотовой сетью.

В модельном ряде Moxa доступны устройства с последовательными интерфейсами и Ethernet-портами, соответствующие стандартам GSM/GPRS/EDGE/HSPA/LTE (2G/3G/4G-связь)[, серии OnCell](https://www.moxa.ru/shop/gsm_gprs/)

## <span id="page-1-1"></span>2. Сравнение Wi-Fi и сотовых решений от Moxa

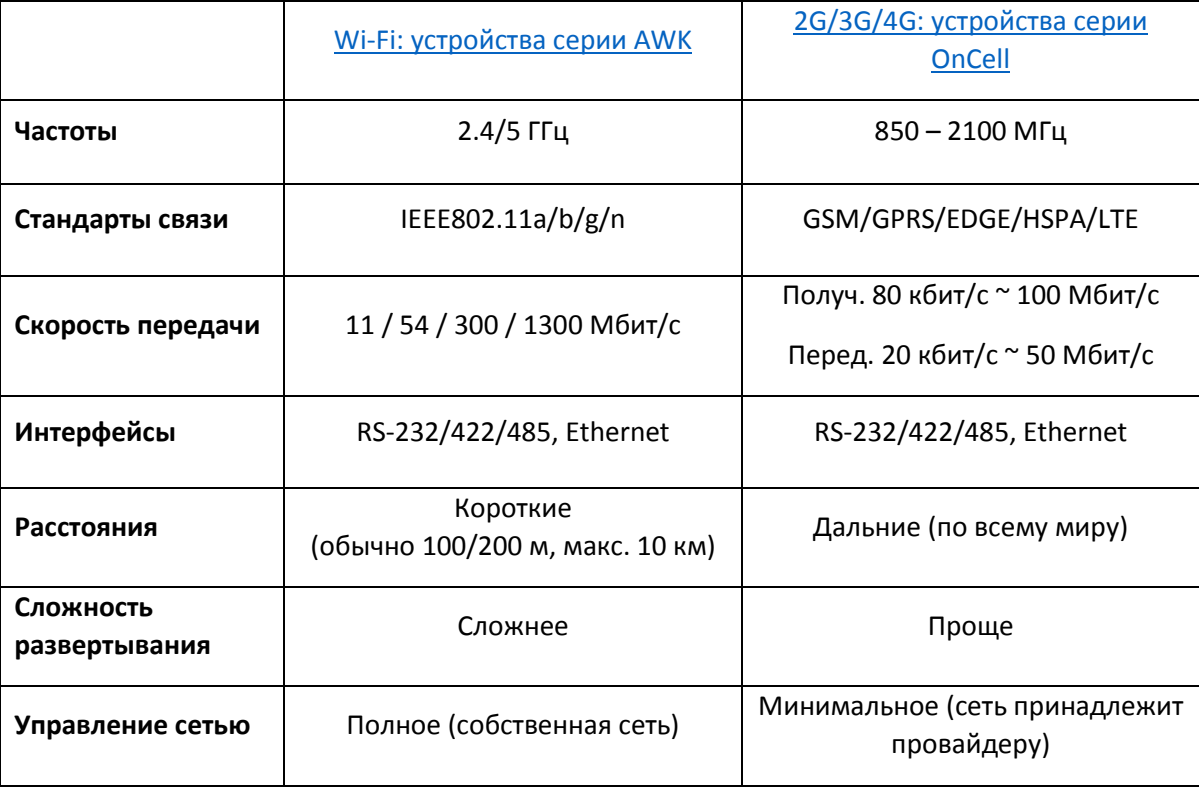

# <span id="page-2-0"></span>3. Как выбрать оборудование беспроводных сетей

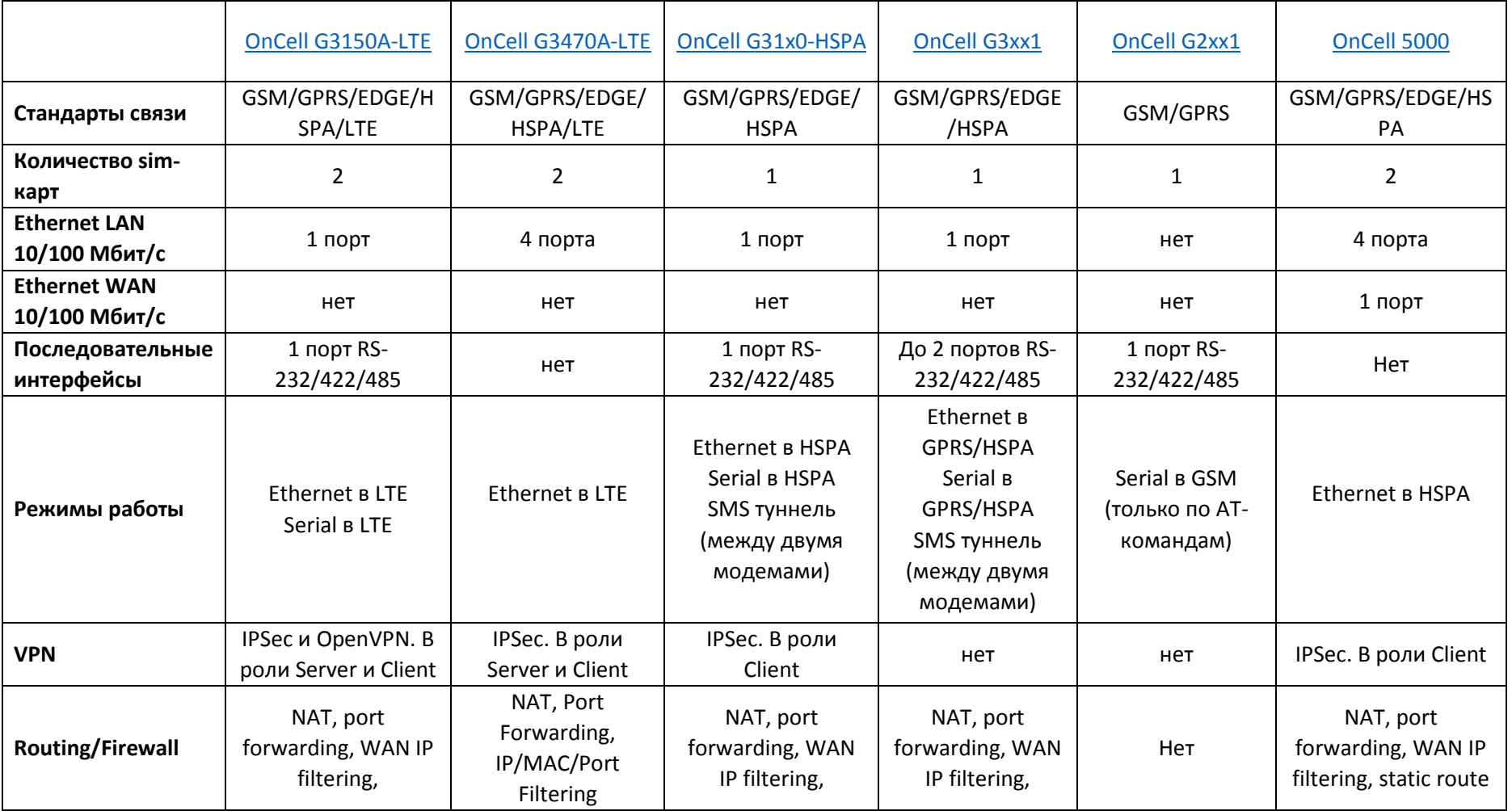

Основные характеристики моделей Moxa представлены в таблице:

#### <span id="page-3-0"></span>4. Отличие классических GSM-модемов от IP-модемов

Классические GSM-модемы, работающие в технологии связи 2G, управляются AT-командами через последовательный порт (RS-232/422/485) и передают данные с последовательного интерфейса в неизменном виде по сетям сотовой связи. Если ваше программное обеспечение работает через АТ-команды, вам следует выбирать модемы серии Moxa OnCell G2xxx.

IP-модемы работают по технологиям связи 3G/4G и передают данные в формате TCP/IP. В линейке оборудования Моха это модели OnCell G3xxx и OnCell 5 ххх. Этими модемами нельзя управлять с помощью АТ-команд. Модемы этой серии автоматически устанавливают связь с сотовым оператором при включении и выполняют роль шлюзов для абонентских устройств с интерфейсом Ethernet или RS-232/422/485 в сеть оператора связи или в Интернет.

#### <span id="page-3-1"></span>5. Настройки модемов OnCell по умолчанию

IP адрес: 192.168.127.254 Логин: admin Пароль: тоха

#### <span id="page-3-2"></span>6. Выход в интернет через OnCell

Для того, чтобы обеспечить выход в Интернет через модемы OnCell необходимо выполнить несложные настройки компьютера и самого модема. Инструкция по конфигурированию устройств доступна по ссылке: https://www.moxa.ru/files/manuals modems/vyhod v internet cherez modem g31x0.pdf

#### <span id="page-3-3"></span>7. Подключение к последовательным устройствам через сотовую сеть

Для задачи удаленного опроса последовательных устройств подойдут любые модемы серии OnCell G3000. Режимы работы последовательного интерфейса модемов:

- Режим Real COM/Reverse Real COM: OnCell эмулирует удаленный COM-порт компьютера. Если в операционную систему установить драйвер виртуального COM-порта (вместе с OnCell поставляются драйвера Windows, Linux, UNIX и др.), то все прикладные программы будут работать с удаленным портом модема как с «родным» СОМ-портом компьютера.
- Режимы TCP Server/Client OnCell устанавливает TCP-соединение с программным обеспечением или другим оборудованием для обмена данными.

Для того, чтобы можно было осуществить соединение с удаленным модемом необходимо, чтобы на одной из сторон (компьютер или модем) был внешний статический ір-адрес. Такая функция приобретается дополнительно у операторов связи.

### <span id="page-4-0"></span>8. Проблемы с соединением, что делать?

Случается, что при работе с сотовыми сетями возникают проблемы соединения с сетью. Разрывы связи могут возникнуть по причинам, не связанным с оборудованием, поэтому чаще всего решить проблему помогает перезагрузка сотового модуля модема или самого устройства. Компания Moxa разработала функцию GuaranLink, которая при определенных обстоятельствах осуществляет перезагрузку. Пример настройки GuaranLink доступен по ссылке: https://www.moxa.[ru/forum/applications/core/interface/file/attachment](https://www.moxa.ru/forum/applications/core/interface/file/attachment.php?id=1634).php?id=1634

## <span id="page-4-1"></span>9. VPN-туннели

Для объединения двух удаленных узлов зачастую используют защищенные VPN туннели. Некоторые модемы moxa также можно применять в подобных задачах.

- **OnCell [G3150A-](https://www.moxa.ru/shop/gsm_gprs/lte/)LTE** поддерживает OpenVPN и IPSec VPN в качестве сервера и клиента. Инструкция о конфигурировании доступна по ссылке: https://www.moxa.[ru/files/manuals\\_modems/oncell\\_g3150a](https://www.moxa.ru/files/manuals_modems/oncell_g3150a-lte_um_e1_2.pdf)-lte\_um\_e1\_2.pdf
- **OnCell [G3470A-](https://www.moxa.ru/shop/gsm_gprs/lte/)LTE** поддерживает IPSec VPN в качестве сервера и клиента. Инструкция о конфигурировании доступна по ссылке [https://www.moxa.ru/files/manuals\\_modems/oncell\\_g3470a](https://www.moxa.ru/files/manuals_modems/oncell_g3470a-lte_um_e1_2.pdf)-lte\_um\_e1\_2.pdf
- **[OnCell](https://www.moxa.ru/shop/gsm_gprs/g3xx0/hspa/) G31х0-HSPA** поддерживает IPSec VPN в роли клиента, требуется подключение к внешнему VPN-серверу. Пример использования и настройки https://www.moxa.[ru/forum/applications/core/interface/file/attachment](https://www.moxa.ru/forum/applications/core/interface/file/attachment.php?id=1868).php?id=1868
- **[OnCell](https://www.moxa.ru/shop/gsm_gprs/routers/oncell_5000/) 5000** поддерживает IPSec VPN в роли клиента, требуется подключение к внешнему VPN-серверу. Инструкция о конфигурировании доступна по ссылке [https://www.moxa.ru/files/manuals](https://www.moxa.ru/files/manuals_modems/oncell_5000_series_um_e6_11.pdf)\_modems/oncell\_5000\_series\_um\_e6\_11.pdf

## <span id="page-5-0"></span>10. Проброс TCP- и UDP-портов

Если стоит задача получить удаленный доступ к Ethernet устройству, подключенному к OnCell через сотовую сеть, то необходимо выполнить несколько условий:

- 1. На модеме должна быть установлена sim-карта с внешним статическим адресом
- 2. На Ethernet устройстве в качестве шлюза по умолчанию указан локальный адрес OnCell
- 3. На OnCell настроен проброс портов в разделе Virtual Server Settings

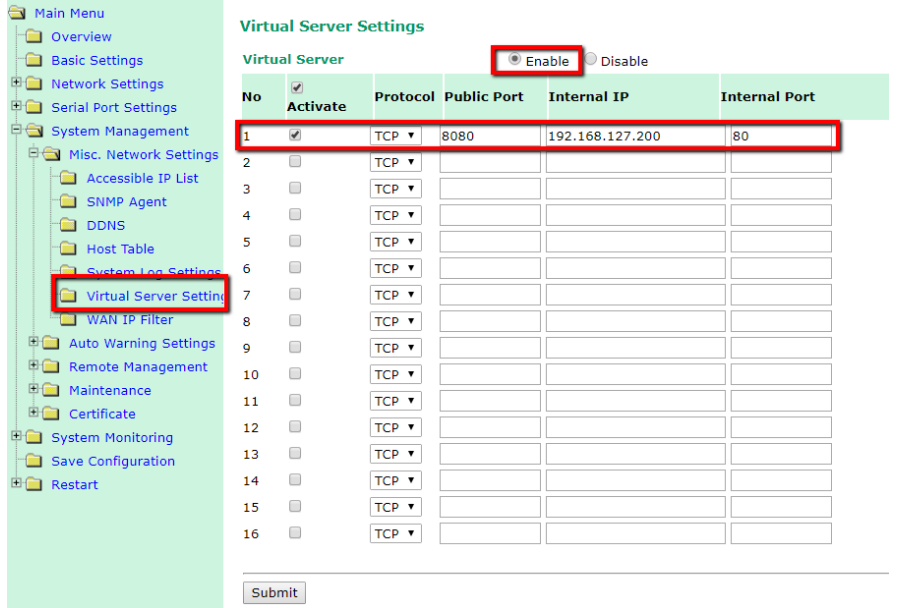

Public Port – Внешний порт, по котором в дальнейшем будет доступ к устройству

Internal IP – Адрес устройства, подключенного к модему и доступ к которому нужно получить

Internal Port – Порт, по которому необходимо организовать доступ к устройству

\* Скриншот из web-интерфейса устройства OnCell G3110. Внешний вид меню может менять в зависимости от модели устройства и прошивки.